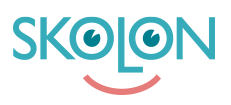

[Knowledgebase](https://support.skolon.com/en-GB/kb) > [Administrera Skolon](https://support.skolon.com/en-GB/kb/administrera-skolon) > [Inköp via Skolon](https://support.skolon.com/en-GB/kb/ink-p-via-skolon) > [Skapa inköpsrättighet för](https://support.skolon.com/en-GB/kb/articles/skapa-ink-psr-ttighet-f-r-anv-ndare) [användare](https://support.skolon.com/en-GB/kb/articles/skapa-ink-psr-ttighet-f-r-anv-ndare)

## Skapa inköpsrättighet för användare

Melissa Karlsson - 2025-03-14 - [Inköp via Skolon](https://support.skolon.com/en-GB/kb/ink-p-via-skolon)

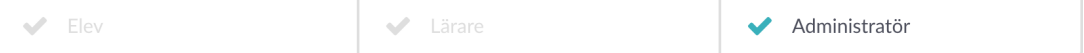

Du som är budgetadministratör har möjlighet att skapa nya och dela ut tidigare inköpsrättigheter till Skolonadministratörer som ska kunna köpa produkter via Skolon.

För att skapa och dela ut en Inköpsrättighet i Skolon gör du enligt följande: Logga in i Skolon och klicka på ikonen för **Skoladmin** i din samling. Klicka på **Inställningar** i menyn till vänster och välj sedan **Inköpsrättigheter**.

Här ser du vyn för att hantera befintliga inköpsrättigheter. För att lägga till en ny, klicka på knappen **Ny inköpsrättighet**.

Nu får du upp en sida där du fyller i information om inköpsrättigheten och anger vilken eller vilka användare som ska ha rätt att göra inköp.

Följande information behöver fyllas i:

**Titel:** Ett ord som enkelt och tydligt förklarar vad ni avser att använda budgeten till, t.ex. ett ämne, program eller arbetslag.

**Summa:** Vilket belopp som ska kunna utnyttjas för inköp med budgeten.

Du kan välja om inköpsrättigheten skall tilldelas alla inköpsberättigade användare, genom att bocka i denna checkbox, du kan även välja att begränsa en inköpsrättighet till ett specifikt tidsintervall eller specifika ämnen med korresponderande checkboxar.

**Giltig från - Giltig till:** Det tidsintervall som budgeten gäller för. När slutdatumet har passerat arkiveras den, vilket betyder att inköpsrättigheten inte längre kan nyttjas för inköp.

**Valda ämnen:** Om du vill att budgeten endast ska gå att använda för att köpa produkter för specifika ämnen bockar du i checkrutan och söker fram berörda ämnen.

**Användare:** Vilken/vilka användare som ska ha tillgång till att använda budgeten. Scrolla eller sök fram de användare som du vill tilldela inköpsrättigheten till och bocka i dem. Klicka sedan på **Tilldela**.

Säkerställ att all information är korrekt ifylld och rätt användare tilldelade. klicka sedan på **Spara** längst ned till höger på sidan.

När du skapat inköpsrättigheten har valda användare möjlighet att göra inköp via Skolon!

Om du vill redigera en inköpsrättighet trycker du på raden för aktuell inköpsrättighet.

För att se gamla inköpsrättigheter där utgångsdatumet har passerat, klicka på **Filter** och välj **Inaktiv**.

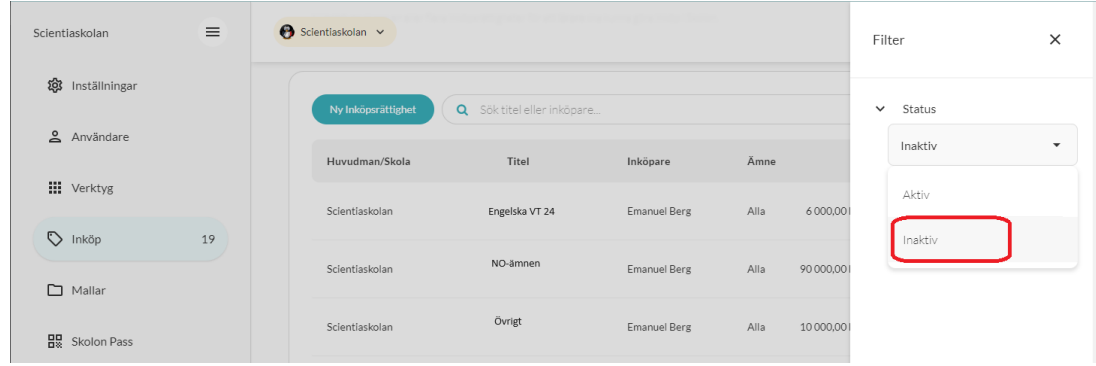

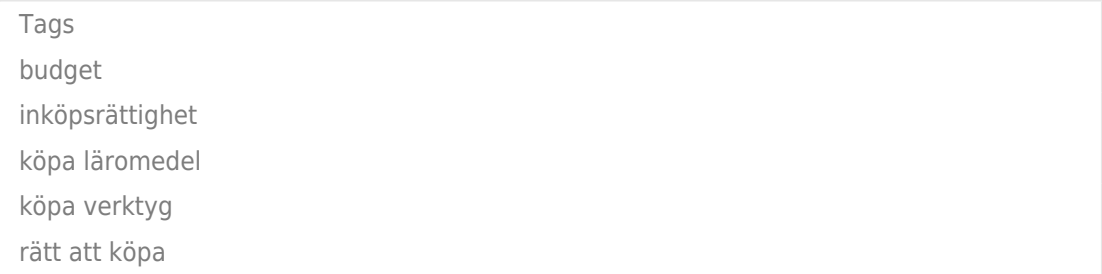